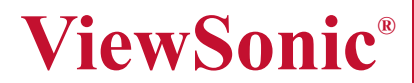

# **DVP5 Pocket Camcorder Projector**

IMPORTANT: Please read this User Guide to obtain important information on installing and using your product in a safe manner, as well as registering your product for future service. Warranty information contained in this User Guide will describe your limited coverage from ViewSonic Corporation, which is also found on our web site at http://www.viewsonic.com in English, or in specific languages using the Regional selection box in the upper right corner of our website. "Antes de operar su equipo lea cuidadosamente las instrucciones en este manual"

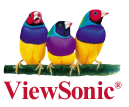

- **User Guide**
- **Guide de l'utilisateur**
- **Bedienungsanleitung**
- **Guía del usuario**
- **Guida dell'utente**
- **Guia do usuário**
- **Kullanιcι kιlavuzu**
- **Gebruikshandleiding**
- **Pyководство пользователя**
- 使用手冊 (繁體)
- 使用手册 (简体)
- 사용자 안내서
- ユーザーガイド
- **دليل المستخدم -**

**Model No. : VS13783**

Download from Www.Somanuals.com. All Manuals Search And Download.

### **Compliance Information**

#### **FCC Statement**

This device complies with part 15 of FCC Rules. Operation is subject to the following two conditions: (1) this device may not cause harmful interference, and (2) this device must accept any interference received, including interference that may cause undesired operation. This equipment has been tested and found to comply with the limits for a Class B digital device, pursuant to part 15 of the FCC Rules. These limits are designed to provide reasonable protection against harmful interference in a residential installation. This equipment generates, uses, and can radiate radio frequency energy, and if not installed and used in accordance with the instructions. may cause harmful interference to radio communications. However, there is no guarantee that interference will not occur in a particular installation. If this equipment does cause harmful interference to radio or television reception, which can be determined by turning the equipment off and on, the user is encouraged to try to correct the interference by one or more of the following measures:

- Reorient or relocate the receiving antenna.
- Increase the separation between the equipment and receiver.
- Connect the equipment into an outlet on a circuit different from that to which the receiver is connected.
- Consult the dealer or an experienced radio/TV technician for help.

**Warning:** You are cautioned that changes or modifications not expressly approved by the party responsible for compliance could void your authority to operate the equipment.

#### **For Canada**

- This Class B digital apparatus complies with Canadian ICES-003.
- Cet appareil numérique de la classe B est conforme à la norme NMB-003 du Canada.

#### **CE Conformity for European Countries**

The device complies with the EMC Directive 2004/108/EC and Low Voltage Directive 2006/95/EC.

#### **Following information is only for EU-member states:**

The mark is in compliance with the Waste Electrical and Electronic Equipment Directive 2002/96/EC (WEEE).

The mark indicates the requirement NOT to dispose the equipment including any spent or discarded batteries or accumulators as unsorted municipal waste, but use the return and collection systems available.

If the batteries, accumulators and button cells included with this equipment, display the chemical symbol Hg, Cd, or Pb, then it means that the battery has a heavy metal content of more than 0.0005% Mercury or more than, 0.002% Cadmium, or more than 0.004% Lead.

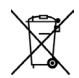

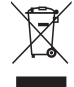

### **Important Safety Instructions**

- 1. Read these instructions.
- 2. Keep these instructions.
- 3. Heed all warnings.
- 4. Follow all instructions.
- 5. Do not use this unit near water.
- 6. Clean with a soft, dry cloth.
- 7. Do not block any ventilation openings. Install the unit in accordance with the manufacturer's instructions.
- 8. Do not install near any heat sources such as radiators, heat registers, stoves, or other devices (including amplifiers) that produce heat.
- 9. Do not defeat the safety purpose of the polarized or grounding-type plug. A polarized plug has two blades with one wider than the other. A grounding type plug has two blades and a third grounding prong. The wide blade and the third prong are provided for your safety. If the provided plug does not fit into your outlet, consult an electrician for replacement of the obsolete outlet.
- 10. Protect the power cord from being walked on or pinched particularly at plugs. Convenience receptacles and the point where they exit from the unit. Be sure that the power outlet is located near the unit so that it is easily accessible.
- 11. Only use attachments/accessories specified by the manufacturer.
- 12. Use only with the cart, stand, tripod, bracket, or table specified by the manufacturer, or sold with the unit. When a cart is used, use caution when moving the cart/unit combination to avoid injury from tipping over.

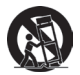

- 13. Unplug this unit when unused for long periods of time.
- 14. Refer all servicing to qualified service personnel. Servicing is required when the unit has been damaged in any way, such as: if the power-supply cord or plug is damaged, if liquid is spilled onto or objects fall into the unit, if the unit is exposed to rain or moisture, or if the unit does not operate normally or has been dropped.

### **Declaration of RoHS Compliance**

This product has been designed and manufactured in compliance with Directive 2002/95/EC of the European Parliament and the Council on restriction of the use of certain hazardous substances in electrical and electronic equipment (RoHS Directive) and is deemed to comply with the maximum concentration values issued by the European Technical Adaptation Committee (TAC) as shown below:

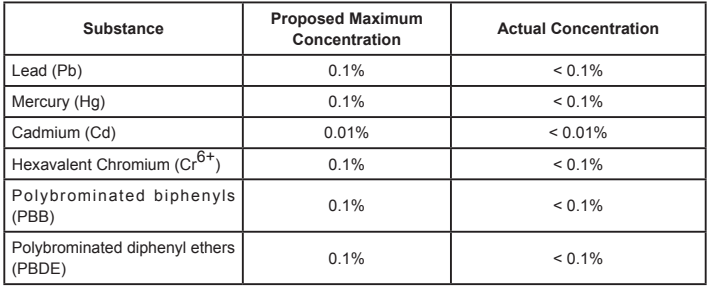

Certain components of products as stated above are exempted under the Annex of the RoHS Directives as noted below:

Examples of exempted components are:

- 1. Mercury in compact fluorescent lamps not exceeding 5 mg per lamp and in other lamps not specifically mentioned in the Annex of RoHS Directive.
- 2. Lead in glass of cathode ray tubes, electronic components, fluorescent tubes, and electronic ceramic parts (e.g. piezoelectronic devices).
- 3. Lead in high temperature type solders (i.e. lead-based alloys containing 85% by weight or more lead).
- 4. Lead as an allotting element in steel containing up to 0.35% lead by weight, aluminium containing up to 0.4% lead by weight and as a cooper alloy containing up to 4% lead by weight.

### **Copyright Information**

Copyright © ViewSonic® Corporation, 2011. All rights reserved.

ViewSonic, the three birds logo, OnView, ViewMatch, and ViewMeter are registered trademarks of ViewSonic Corporation.

Disclaimer: ViewSonic Corporation shall not be liable for technical or editorial errors or omissions contained herein; nor for incidental or consequential damages resulting from furnishing this material, or the performance or use of this product.

In the interest of continuing product improvement, ViewSonic Corporation reserves the right to change product specifications without notice. Information in this document may change without notice.

No part of this document may be copied, reproduced, or transmitted by any means, for any purpose without prior written permission from ViewSonic Corporation.

### **Product Registration**

To meet your future needs, and to receive any additional product information as it becomes available, please register your product on the Internet at: www.viewsonic.com. The ViewSonic® Wizard CD-ROM also provides an opportunity for you to print the registration form, which you may mail or fax to ViewSonic.

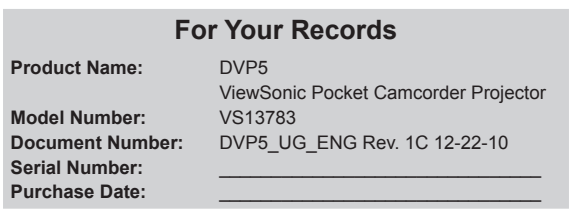

#### **Product disposal at end of product life**

The lamp in this product contains mercury which can be dangerous to you and the environment. Please use care and dispose of in accordance with local, state or federal laws. ViewSonic respects the environment and is committed to working and living green. Thank you for being part of Smarter, Greener Computing. Please visit ViewSonic website to learn more. USA & Canada: http://www.viewsonic.com/company/green/recycle-program/ Europe: http://www.viewsoniceurope.com/uk/support/recycling-information/ Taiwan: http://recycle.epa.gov.tw/recycle/index2.aspx

# **Table of Contents**

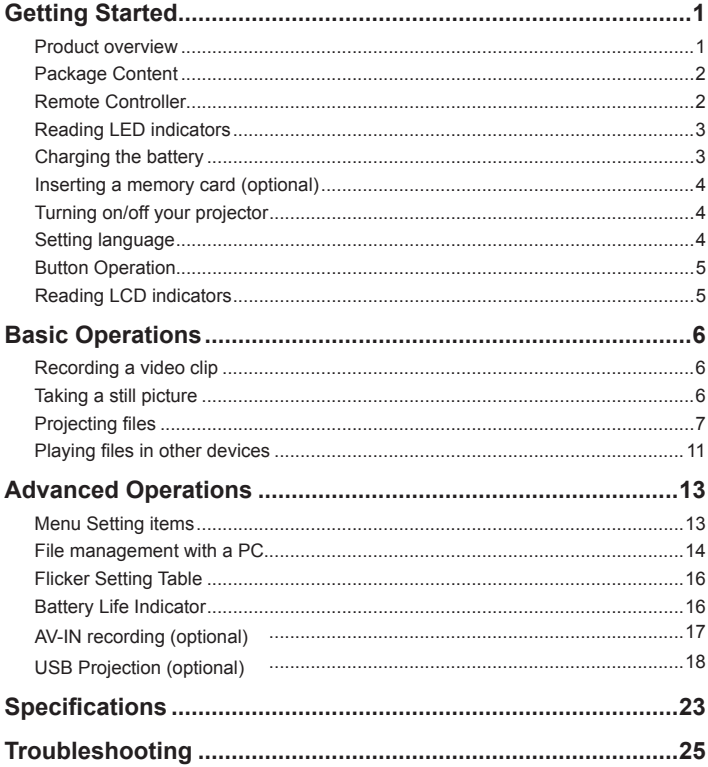

# *Getting Started*

### **Product overview**

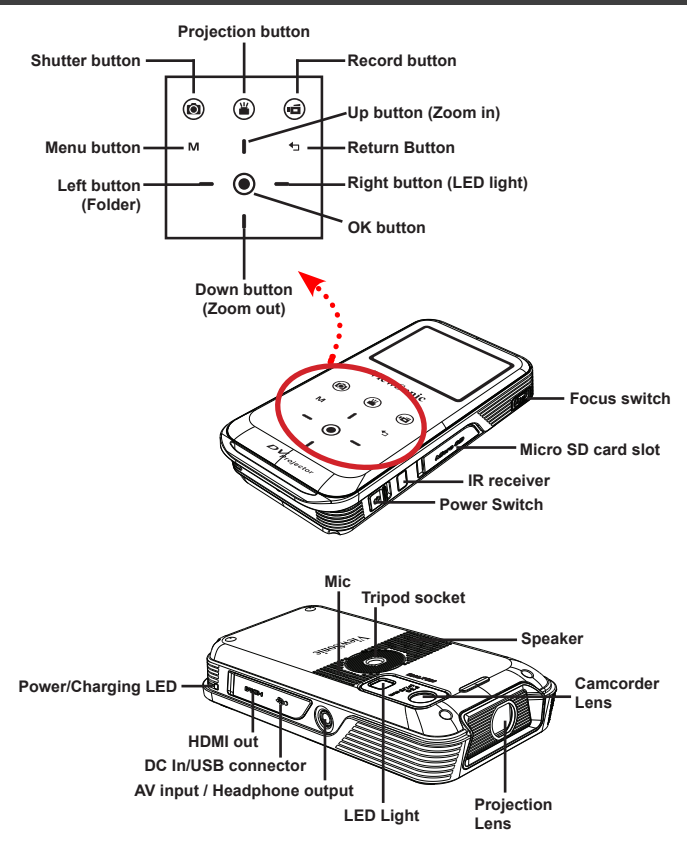

**ViewSonic** 1 DVP5 Download from Www.Somanuals.com. All Manuals Search And Download.

### **Package Content**

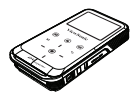

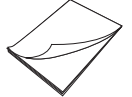

ര

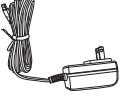

Projector **Quick Guide CD** AC power adapter

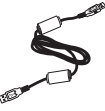

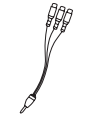

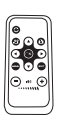

USB cable AV cable (RCA female to mini jack)

AV cable (mini jack to mini jack)

Remote Controller

### **Remote Controller**

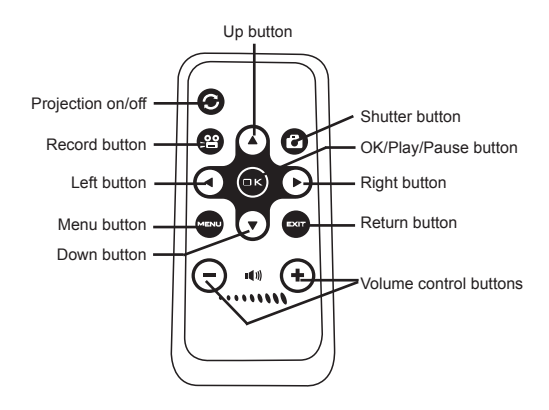

**ViewSonic** 2 DVP5 Download from Www.Somanuals.com. All Manuals Search And Download.

### **Reading LED indicators**

The **Power LED** is lighting orange when projector is charged.

The **Power LED** is lighting green when connected with AC power adapter in standby mode or the battery is fully charged.

#### **Charging the battery**

**1** Connect one end of the supplied AC adapter to the USB port of the projector and the other end to a wall outlet. OR

Connect one end of the supplied USB cable to the USB port of the projector and the other end to a powered PC. Make sure the projector is powered off.

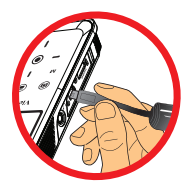

- **2** The charging LED turns orange and the charging starts.
- **3** When interrupted the LED went off.

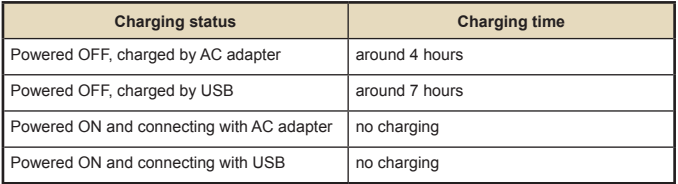

### **Inserting a memory card (optional)**

- **1** Open the Micro SD card cover.
- **2** Gently push the card as indicated (**golden-fingers facing upwards**) until the card reaches the end of the slot.
- **3** When the card is inserted successfully, the icon  $(\mathbb{F})$  will appear on screen. To remove the card, push the card to release it and then pull it out gently.
- **4** Put the cover back.

### **Turning on/off your projector**

Slide the Power switch to "**ON**" position to turn on the projector. To turn off the projector, slide the Power switch to "**OFF**" position.

### **Setting language**

- **1** Power on the projector.
- **2** Press the **MENU** button to enter the Setting screen.
- **3** Use the **Up/Down** button to select the **Language** item, and then Press the **OK** button to confirm.
- **4** Use the **Up/Down** button to select a language.
- **5** When done, press the **OK** button to confirm the setting.

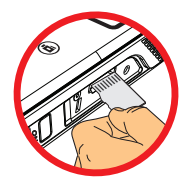

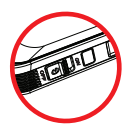

### **Button Operation**

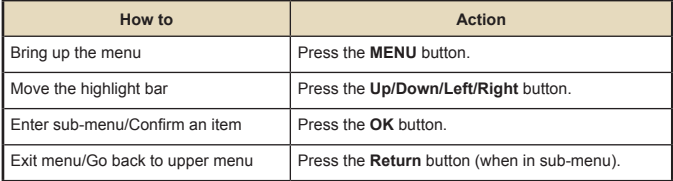

### **Reading LCD indicators**

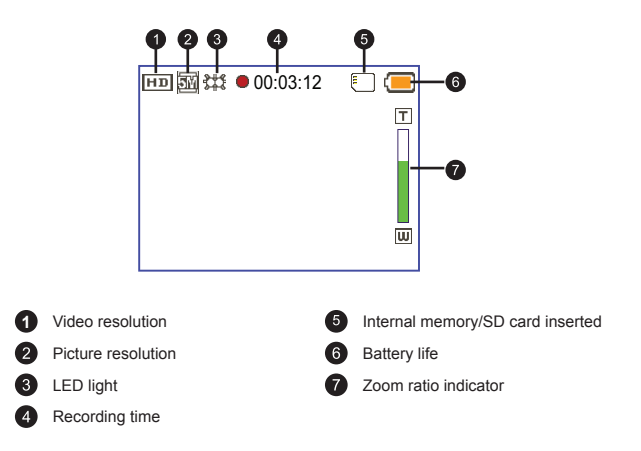

# *Basic Operations*

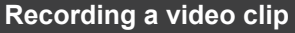

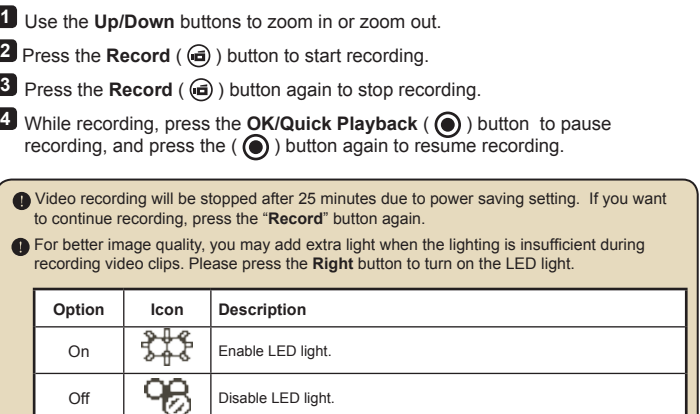

## **Taking a still picture**

**1** Use the **Up/Down** buttons to zoom in or zoom out.

**2** Press the **Shutter** ( $\textcircled{a}$ ) button to take a picture.

**O** For better image quality, you may add extra light when the lighting is insufficient during taking pictures. Please press the **Right** button to turn on the LED light.

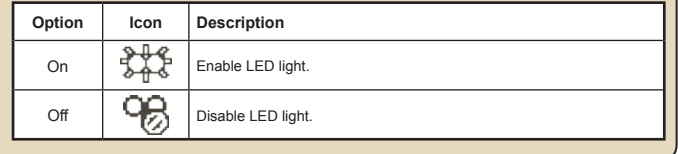

## **Projecting files**

- **1** Press the **OK/Quick Playback** ( $\odot$ ) button or the **Left** button.
- **2** Use the **Up/Down** buttons to select target folder.
- **3** When selecting one file, press the **OK** button to play it.
- **4** Press the **Projection** button (  $\circledast$  ) to project. (  $\circledast$  is lighting blue in working  $mode$ ;  $\circled{2}$ ) is lighting white in standby mode.)
	- There are two ways to view the files.

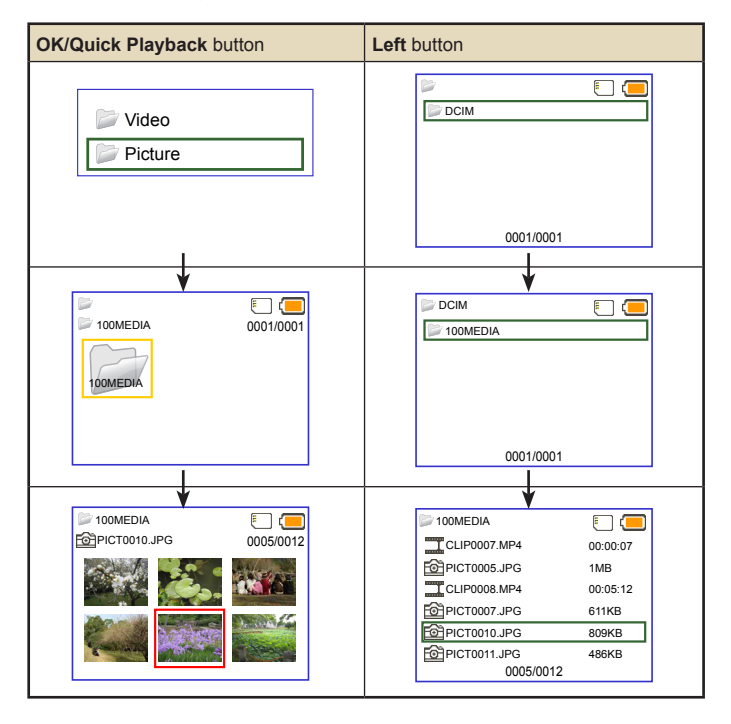

**ViewSonic** 7 DVP5 Download from Www.Somanuals.com. All Manuals Search And Download.

# **During Playback**

**• Playing Video**

**1** Press **Left/Right** button to move to previous/next file. Long press **Left/Right** button to fast forward and fast rewind.

**2** Use **Up/Down** button to control volume.

**3** Press the **OK** button to pause the video (**OK** again for continue). The following status information will pop up.

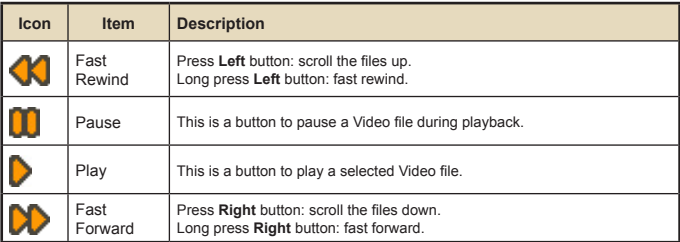

#### **• Playing Photo**

**1** Use the **Up/Down** button to select target folder or a photo displayed in preview mode.

**2** After a photo is selected, press the **OK** button to display full size of this photo.

**3** Use the **Left/Right** button to display previous or next photo.

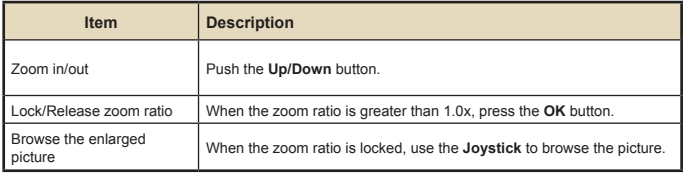

#### **• Menu items in Playback mode**

When playback video or photo files, press **Menu** (M) button to set up the following features. Pressing menu button to bring up and close the menu screen.

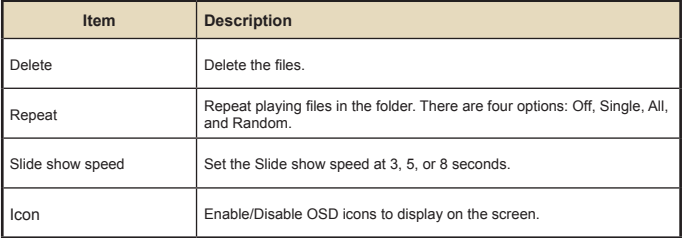

 When giving a presentation using PowerPoint/PDF documents, please save the PPT/ PDF file into .jpeg format.

## **Adjust the Focus**

Adjust the Focus by using the **Focus** switch to get a sharper and clear picture.

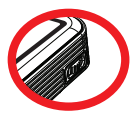

| <b>Projection Distance</b><br>(A) |        | Screen size - Width<br>(B) |        | Screen Size - Height<br>(C) |        | Screen Diagonal<br>(D) |        |
|-----------------------------------|--------|----------------------------|--------|-----------------------------|--------|------------------------|--------|
| (cm)                              | (inch) | (cm)                       | (inch) | (cm)                        | (inch) | (cm)                   | (inch) |
| 19.0                              | 7.5    | 12.2                       | 4.8    | 9.1                         | 3.6    | 15.2                   | 6.0    |
| 38.1                              | 15     | 24.4                       | 9.6    | 18.3                        | 7.2    | 30.5                   | 12.0   |
| 63.5                              | 25     | 40.6                       | 16.0   | 30.5                        | 12.0   | 50.8                   | 20.0   |
| 101.3                             | 39.9   | 65.0                       | 25.6   | 48.8                        | 19.2   | 81.3                   | 32.0   |
| 133.0                             | 52.4   | 85.3                       | 33.6   | 64.0                        | 25.2   | 106.7                  | 42.0   |
| 158.5                             | 62.4   | 101.6                      | 40.0   | 76.2                        | 30.3   | 127.0                  | 50.0   |
| 190.2                             | 74.9   | 121.9                      | 48.0   | 91.4                        | 36.0   | 152.4                  | 60.0   |
| 206.6                             | 81.1   | 132.1                      | 52.0   | 99.1                        | 39.0   | 165.1                  | 65.4   |

Adjusting the Projected Image

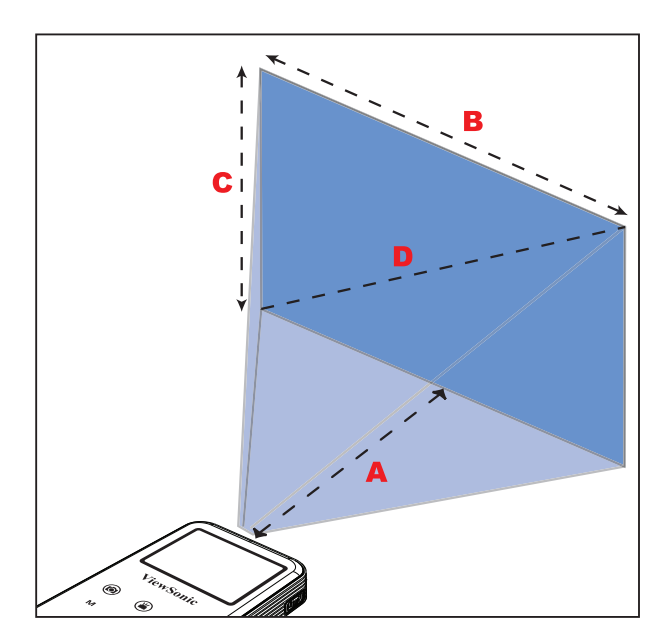

**ViewSonic** 10 DVP5 Download from Www.Somanuals.com. All Manuals Search And Download.

## **Playing files in other devices**

### **Connecting the projector with your media players**

Before connecting your media player to projector, you need to have media player dedicated composite AV-out cable and projector AV cable ready.

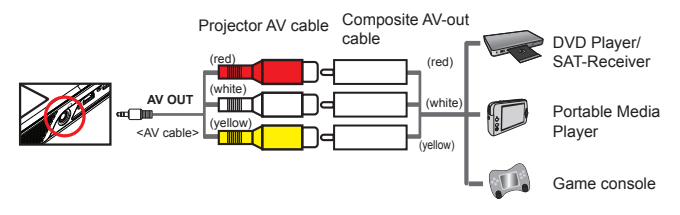

**1** Connect Composite AV-out cable to media player.

**2** Connect both AV cables (yellow to yellow, white to white and red to red).

White might be black on some Media players or cables. Please make sure that your media player is enabled with AV-out function.

### **Connecting the projector to your mobile media devices**

**1** Connect the other end of the projector cable to the AV jack of Projector.

**2** Now you can project photos and videos from your mobile devices. You also can control the volume from control panel (**Up/Down** button).

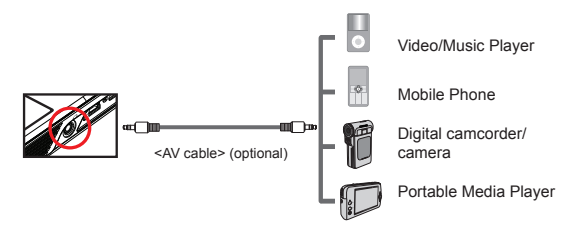

**ViewSonic** 11 DVP5 Download from Www.Somanuals.com. All Manuals Search And Download.

# **Connecting the projector with HDTV (optional)**

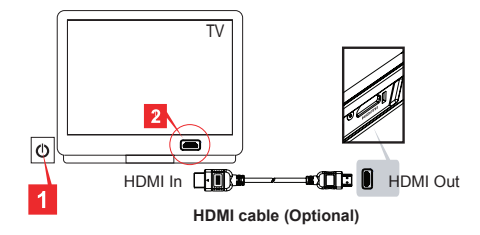

- **1** Turn on your HDTV.
- **2** Connect the HDMI-in connector (the bigger end) of the HDMI cable to the HDTV.
- **3** Turn on the camcorder.
- **4** Connect the other end of the HDMI cable to your camcorder.
- **5** Switch the HDTV to "**HDMI input**" mode.

# *Advanced Operations*

## **Menu Setting items**

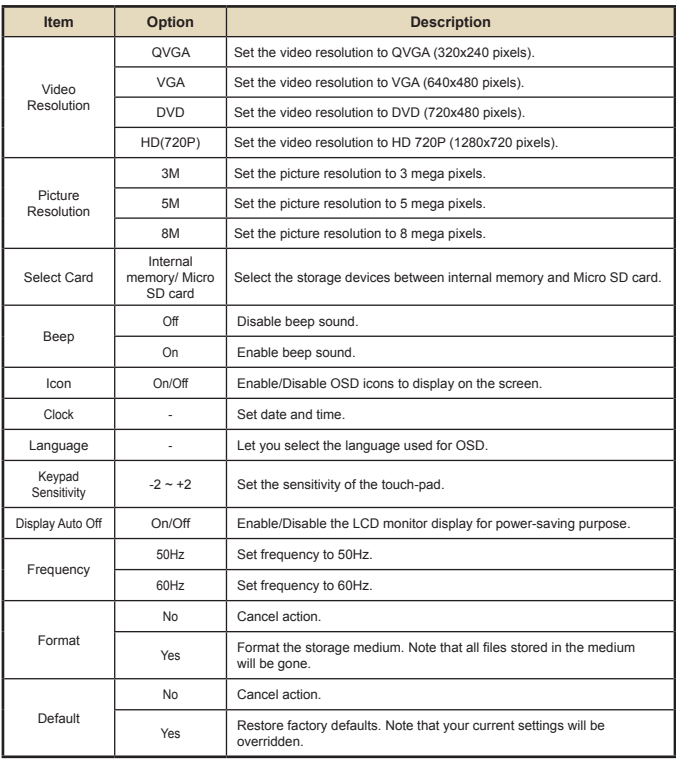

### **File management with a PC**

 **For select model only. Please refer to the package printing for detailed specification.**

Follow the procedures below to manage files in either built-in memory or memory card by using a PC or Notebook.

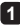

**1** Make sure the projector is powered off.

**2** Connect one end of the bundled USB cable to the USB port of the projector and the other end to a powered PC.

**3** Please switch on the projector and wait until the picture below appears on the projection screen. Press **OK** to enter **Disk** mode.

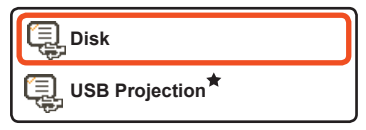

**4** Two removable disks will appear in "**My Computer**".

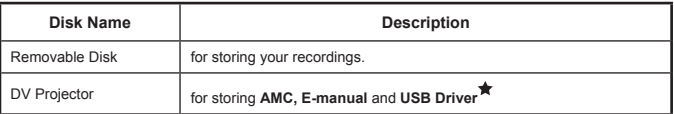

**O** PC can only recognize one storage medium each time (If the projector with SD Card inside, the computer will detect the SD Card. If you want to detect the internal memory, you have to remove the SD Card.)

**OD** Do not switch the storage medium during operation.

 When connecting the projector to PC USB port without turning on the projector, the PC starts charging the battery inside the projector. To read the files in the memory, press the **Power** button.

#### **How to download YouTube video for projection**

During installing ArcSoft Media Converter (AMC), you are recommended to install ArcSoft Video Downloader as well. It will bring you more convenience to download the videos from the Internet and convert them as mp4 format to be played back in your projector. Then you can share them with your family and friends.

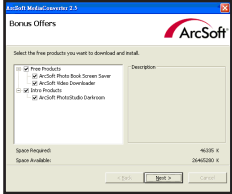

- **How to use ArcSoft Video Downloader**
- **1** Complete the ArcSoft Video Downloader installation.
- **2** Run Internet Explorer 6 or above.
- **3** Launch your favorite webpage and then move your cursor to the video clip.
- **4** Click the "download" button on the top left corner of the window.

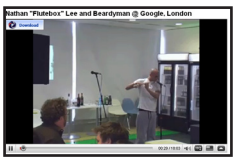

**5** This video file will be downloaded into AMC automatically. Please specify the file destination and press Start to make file conversion.

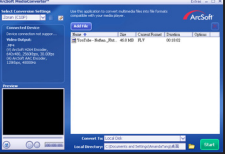

**6** The converted video will be as into the assigned directory as mp4 format.

# **Frequency Setting Table**

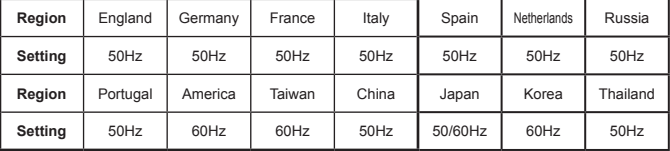

# **Battery Life Indicator**

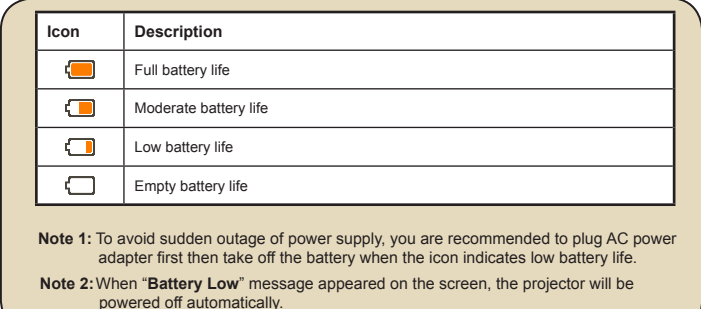

 **For select model only. Please refer to the package printing for detailed specification.**

### **AV-IN recording (optional)**

This projector is able to record through the AV input.

- **1** To record press "  $\bigoplus$  " when video is playing through the projector. A "REC" icon will appear flashing in upper-left corner of screen.
- **2** To stop recording press "  $\bigcirc$  " again, the "REC" icon will disappear. The recorded video file will be saved as mp4 video file in \DCIM\100MEDIA\.

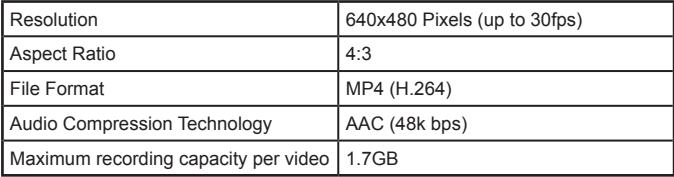

When memory is full, the screen will show "**Memory Full**".

 **For select model only. Please refer to the package printing for detailed specification.**

### **USB Projection (optional)**

### **■** System requirements<sup>★</sup>

- Pentium 4 / Athlon / Core 2 Duo 2.6 GHz or higher processor.
- 1GB RAM or higher (Higher memory recommended for optimal performance)
- Available USB 2.0 port
- Windows XP SP2 / Windows Vista / Windows 7
- Recommended Resolution for video projection: 800\*600

## **■** Installing Driver<sup>★</sup>

**1** Make sure the projector is powered off.

**2** Connect one end of the bundled USB cable to the USB port of the projector and the other end to a powered PC.

**3** Please switch on the projector and wait until the picture below appears on the projection screen. Press **OK** to enter **Disk** mode.

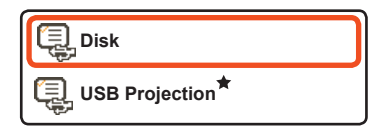

**4** Two removable disks will appear in "**My Computer**". Please double-click the disk named **DV Projector** -> **USB driver** folder -> **Setup.exe** program.

**5** Click **Next** to continue.

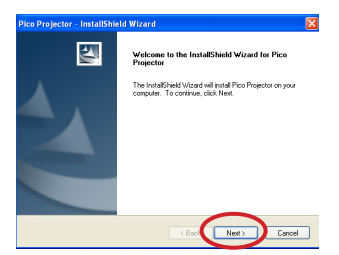

**6** Click **Install** to begin the installation.

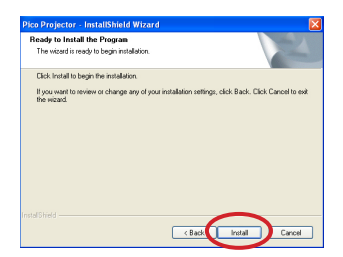

#### **7** Installing driver.

(The actual screen may vary depending on the operating system you use.)

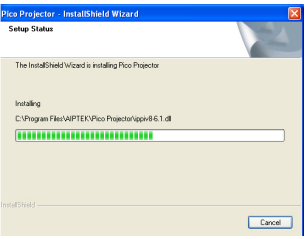

**8** Click **Finish**.

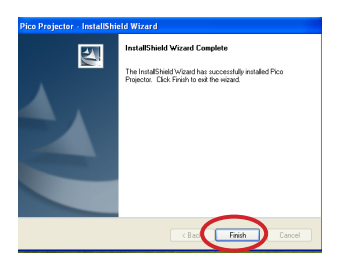

- **9** Please unplug the USB cable for a second to exit **Disk** mode. Then restart your computer then plug the USB cable again.
- **<sup>10</sup>** Please switch on the projector and wait until the picture below appears on the projection screen. Select "**USB Projection**" and press **OK**.

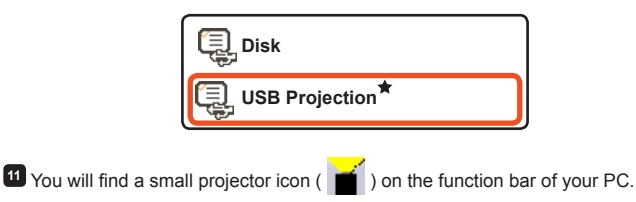

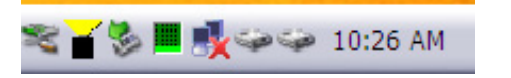

**Note 1**: Right-click the projector icon and click Screenshot **Screenshot** to freeze the current projecting screen. Just PC display is in working mode. **Note 2**: Right-click the projector icon and click **Start** to resume the real-time projecting. Start rт

### **Verification device driver installation**

The following procedure allows you to verify the device driver installation.

**1** Please right click "**My Computer**" -> "**Properties**" -> "**Hardware**" -> "**Device Manager**". (For Windows XP user)

Please right click "**Start**" -> "**My Computer**" -> "**Device Manager**". (For Windows Vista and Windows 7 users)

**2** Then double click "**Imaging devices**". You will find "**Pico Projector**" on "**Imaging devices**".

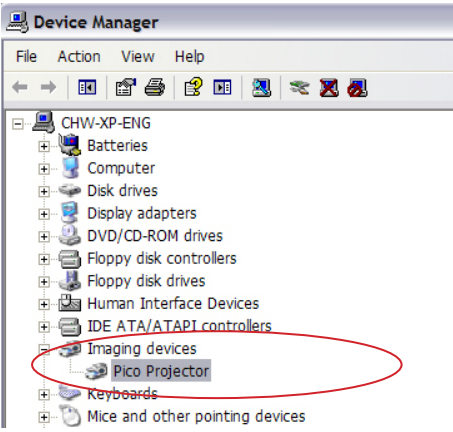

# *Specifications*

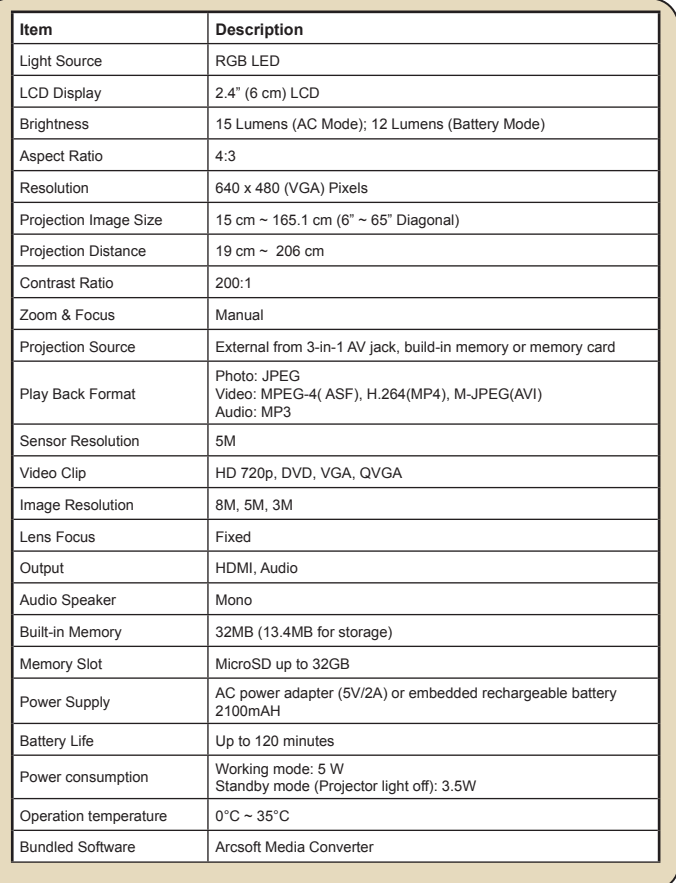

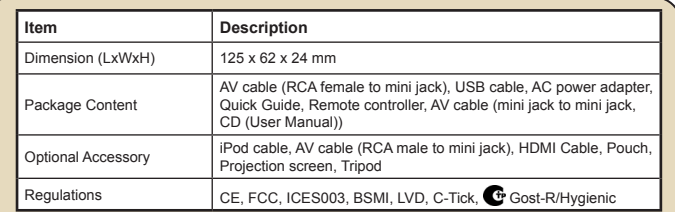

**Note:** Specifications are subject to change without notification.

#### **Supported file types for conversion** (Input file formats)

- Windows AVI files (\*.AVI)
- Advanced Systems Format (\*.ASF)
- Video CD (\*.DAT)
- Quick Time files (\*.MOV)
- MP4 files (\*.MP4; \*.M4V)
- MPEG (\*.MPG; \*.MPEG; \*.MPE)
- RealMedia Video (\*.RMVB)
- Windows Media Video (\*.WMV)
- Microsoft PowerPoint (\*.ppt, \*.pps)

#### **Supported file types for export to projector**

- MPEG4 MP4 (H.264)

# *Troubleshooting*

If your projector does not seem to be functioning properly, check the items below before you contact an authorized service center.

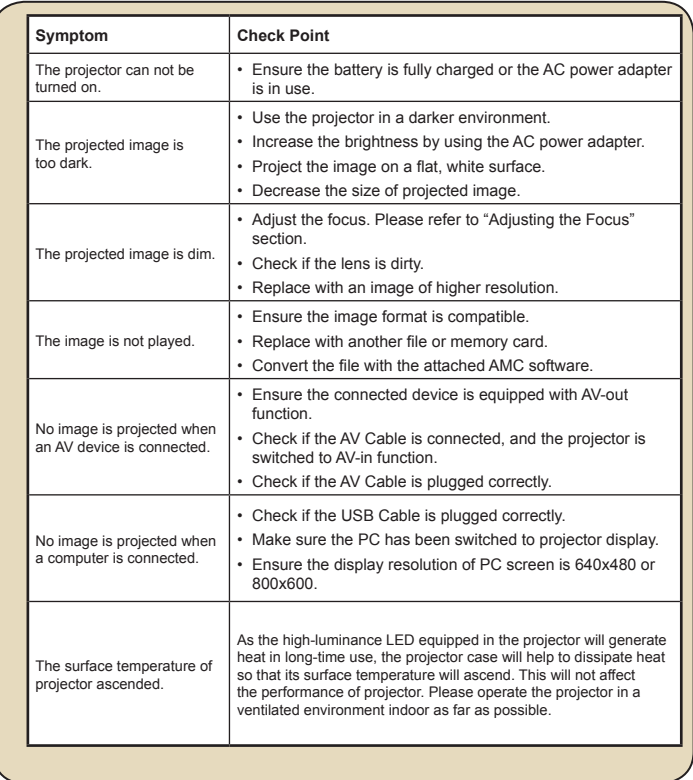

### **Customer Support**

For technical support or product service, see the table below or contact your reseller. **Note :** You will need the product serial number.

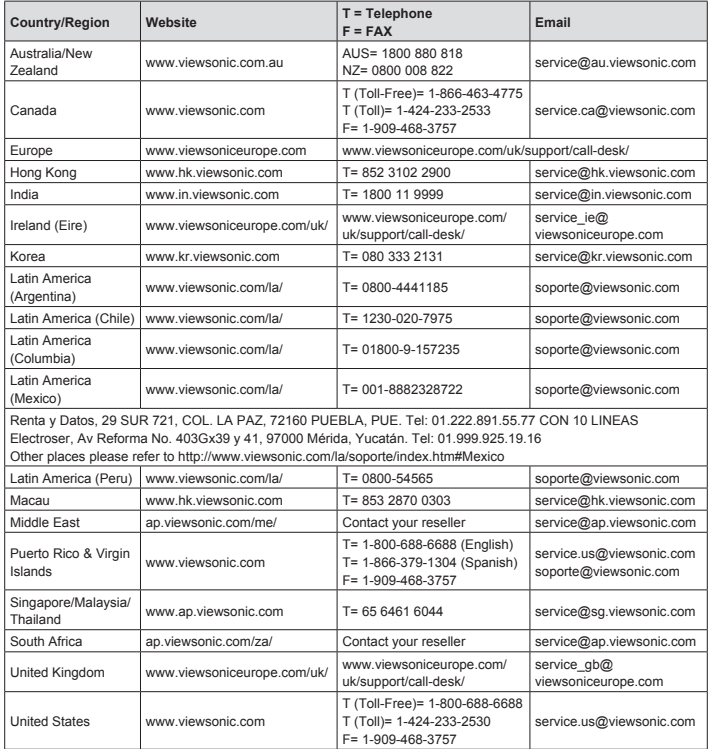

#### **Limited Warranty ViewSonic® Pocket Camcorder Projector**

#### **What the warranty covers:**

ViewSonic warrants its products to be free from defects in material and workmanship, under normal use, during the warranty period. If a product proves to be defective in material or workmanship during the warranty period, ViewSonic will, at its sole option, repair or replace the product with a like product. Replacement product or parts may include remanufactured or refurbished parts or components.

#### **How long the warranty is effective:**

ViewSonic Pocket Camcorder Projector are warranted for 1 year for labor from the date of the first customer purchase.

#### **Who the warranty protects:**

This warranty is valid only for the first consumer purchaser.

#### **What the warranty does not cover:**

- 1. Any product on which the serial number has been defaced, modified or removed.
- 2. Damage, deterioration or malfunction resulting from:
	- a. Accident, misuse, neglect, fire, water, lightning, or other acts of nature, unauthorized product modification, or failure to follow instructions supplied with the product.
	- b. Any damage of the product due to shipment.
	- c. Removal or installation of the product.
	- d. Causes external to the product, such as electrical power fluctuations or failure.
	- e. Use of supplies or parts not meeting ViewSonic's specifications.
	- f. Normal wear and tear.
	- g. Any other cause which does not relate to a product defect.
- 3. Any product exhibiting a condition commonly known as "image burn-in" which results when a static image is displayed on the product for an extended period of time.
- 4. Removal, installation, one way transportation, insurance, and set-up service charges.

#### **How to get service:**

- 1. For information about receiving service under warranty, contact ViewSonic Customer Support (please refer to Customer Support page). You will need to provide your product's serial number.
- 2. To obtain warranted service, you will be required to provide (a) the original dated sales slip, (b) your name, (c) your address, (d) a description of the problem, and (e) the serial number of the product.
- 3. Take or ship the product freight prepaid in the original container to an authorized ViewSonic service center or ViewSonic.
- 4. For additional information or the name of the nearest ViewSonic service center, contact ViewSonic.

#### **Limitation of implied warranties:**

There are no warranties, express or implied, which extend beyond the description contained herein including the implied warranty of merchantability and fitness for a particular purpose.

#### **Exclusion of damages:**

ViewSonic's liability is limited to the cost of repair or replacement of the product. ViewSonic shall not be liable for:

- 1. Damage to other property caused by any defects in the product, damages based upon inconvenience, loss of use of the product, loss of time, loss of profits, loss of business opportunity, loss of goodwill, interference with business relationships, or other commercial loss, even if advised of the possibility of such damages.
- 2. Any other damages, whether incidental, consequential or otherwise.
- 3. Any claim against the customer by any other party.
- 4. Repair or attempted repair by anyone not authorized by ViewSonic.

4.3: ViewSonic Pocket Camcorder Projector Warranty DVP\_LW01 Rev. 1A 08-05-08

#### **Mexico Limited Warranty ViewSonic® Pocket Camcorder Projector**

#### **What the warranty covers:**

ViewSonic warrants its products to be free from defects in material and workmanship, under normal use, during the warranty period. If a product proves to be defective in material or workmanship during the warranty period. ViewSonic will, at its sole option, repair or replace the product with a like product. Replacement product or parts may include remanufactured or refurbished parts or components.

#### **How long the warranty is effective:**

ViewSonic Pocket Camcorder Projector are warranted for 1 year for labor from the date of the first customer purchase.

#### **Who the warranty protects:**

This warranty is valid only for the first consumer purchaser.

#### **What the warranty does not cover:**

- 1. Any product on which the serial number has been defaced, modified or removed.<br>2. Damage deterioration or malfunction resulting from:
- Damage, deterioration or malfunction resulting from:
	- Accident, misuse, neglect, fire, water, lightning, or other acts of nature, unauthorized product modification, or failure to follow instructions supplied with the product.
	- b. Any damage of the product due to shipment.
	- c. Removal or installation of the product.
	- d. Causes external to the product, such as electrical power fluctuations or failure.
	- e. Use of supplies or parts not meeting ViewSonic's specifications.
	- f. Normal wear and tear.
	- g. Any other cause which does not relate to a product defect.
- 3. Any product exhibiting a condition commonly known as "image burn-in" which results when a static image is displayed on the product for an extended period of time.
- 4. Removal, installation, one way transportation, insurance, and set-up service charges.

#### **How to get service:**

For information about receiving service under warranty, contact ViewSonic Customer Support (Please refer to the attached Customer Support page). You will need to provide your product's serial number, so please record the product information in the space provided below on your purchase for your future use. Please retain your receipt of proof of purchase to support your warranty claim.

For Your Records

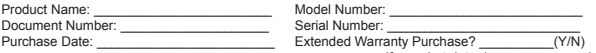

If so, what date does warranty expire?

1. To obtain warranty service, you will be required to provide (a) the original dated sales slip, (b) your name, (c) your address, (d) a description of the problem, and (e) the serial number of the product.

- 2. Take or ship the product in the original container packaging to an authorized ViewSonic service center.<br>3. Round trip transportation costs for in-warranty products will be paid by ViewSonic.
- Round trip transportation costs for in-warranty products will be paid by ViewSonic.

#### **Limitation of implied warranties:**

There are no warranties, express or implied, which extend beyond the description contained herein including the implied warranty of merchantability and fitness for a particular purpose.

#### **Exclusion of damages:**

ViewSonic's liability is limited to the cost of repair or replacement of the product. ViewSonic shall not be liable for:

- 1. Damage to other property caused by any defects in the product, damages based upon inconvenience, loss of use of the product, loss of time, loss of profits, loss of business opportunity, loss of goodwill, interference with business relationships, or other commercial loss, even if advised of the possibility of such damages.
- 2. Any other damages, whether incidental, consequential or otherwise.
- 3. Any claim against the customer by any other party.
- Repair or attempted repair by anyone not authorized by ViewSonic.

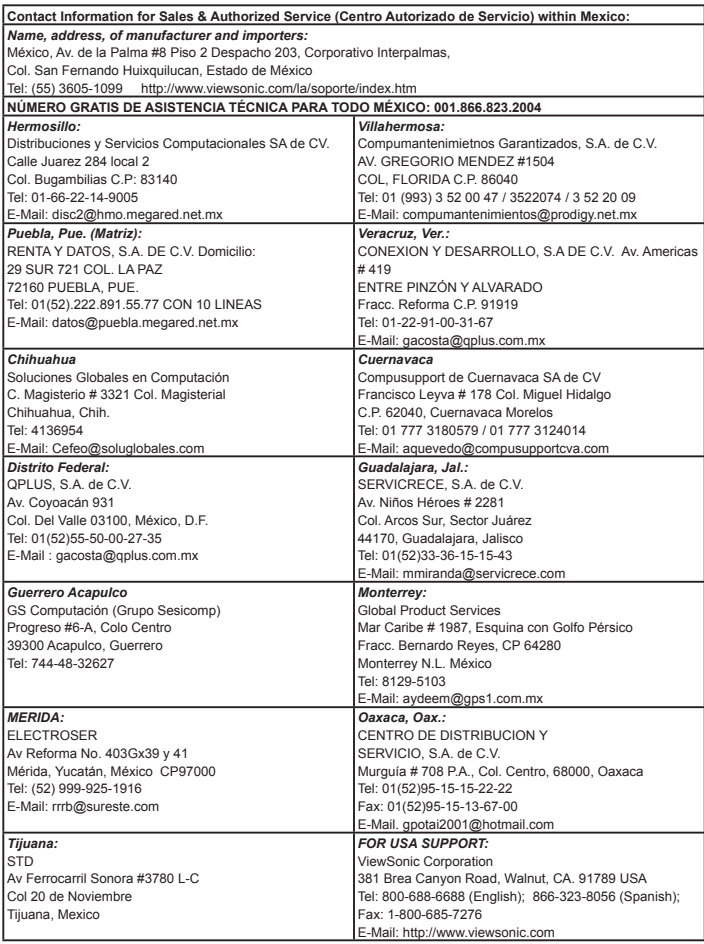

4.3: ViewSonic Mexico Limited Warranty PRJ\_LW03 Rev. 1A 06-25-07

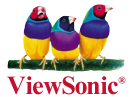

Download from Www.Somanuals.com. All Manuals Search And Download.

Free Manuals Download Website [http://myh66.com](http://myh66.com/) [http://usermanuals.us](http://usermanuals.us/) [http://www.somanuals.com](http://www.somanuals.com/) [http://www.4manuals.cc](http://www.4manuals.cc/) [http://www.manual-lib.com](http://www.manual-lib.com/) [http://www.404manual.com](http://www.404manual.com/) [http://www.luxmanual.com](http://www.luxmanual.com/) [http://aubethermostatmanual.com](http://aubethermostatmanual.com/) Golf course search by state [http://golfingnear.com](http://www.golfingnear.com/)

Email search by domain

[http://emailbydomain.com](http://emailbydomain.com/) Auto manuals search

[http://auto.somanuals.com](http://auto.somanuals.com/) TV manuals search

[http://tv.somanuals.com](http://tv.somanuals.com/)